Для подключения к онлайн конференции необходимо в любом браузере (opera, google chrome и др.) перейти на сайт [https://zoom.us](https://zoom.us/) (можно скачать приложение на мобильное устройство и запустить его), нажать кнопку **«войти в конференцию»**

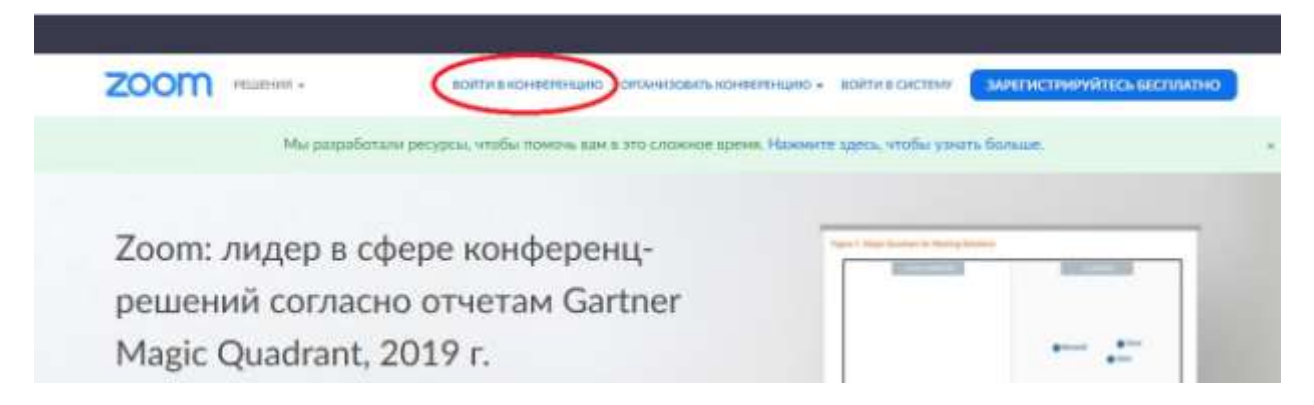

Ввести идентификатор учителя (все идентификаторы есть на сайте школы)

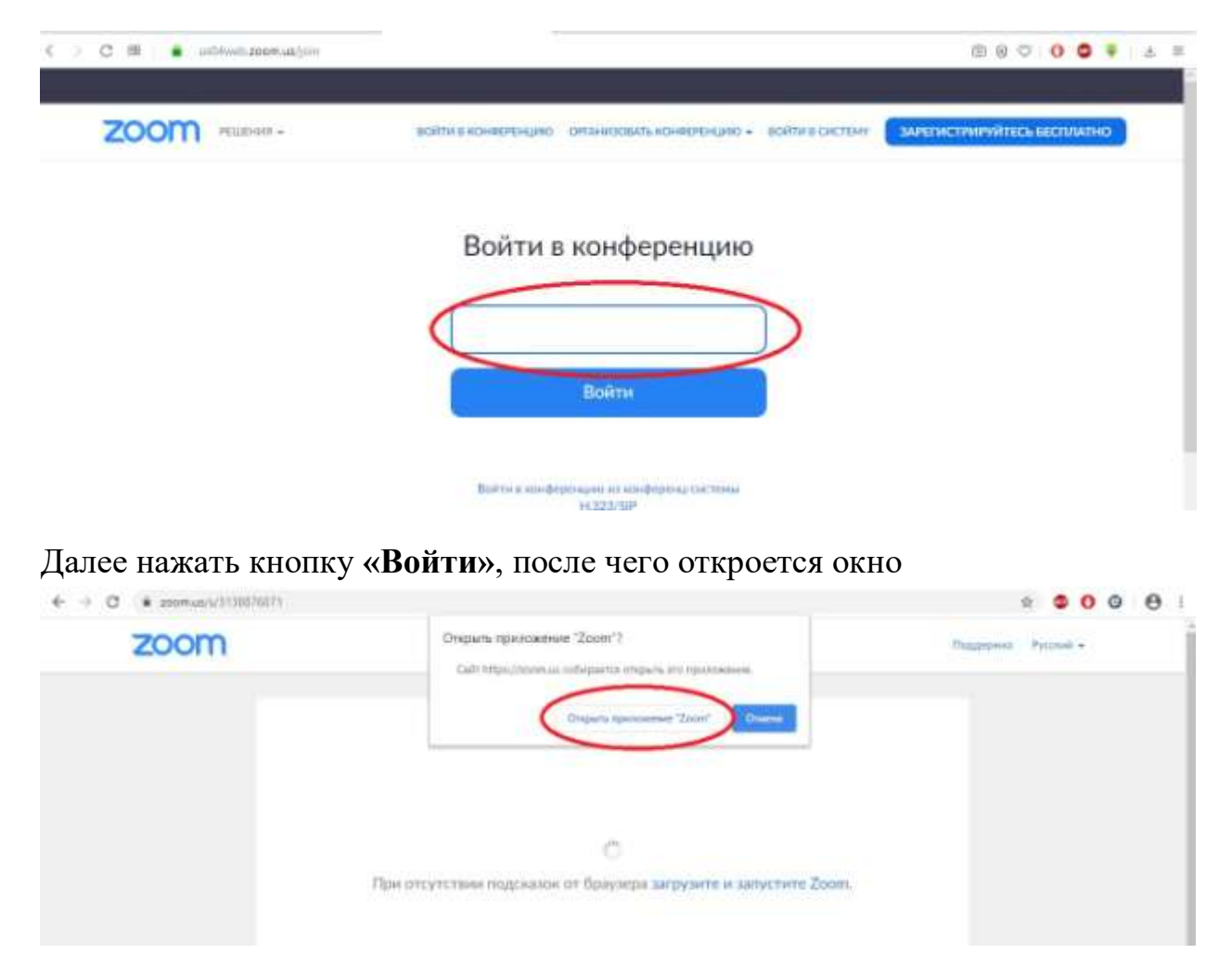

Нажимаем кнопку «Открыть приложение Zoom», после чего вы попадаете либо в конференцию учителя, либо в окно ожидания (если учитель еще не начал конференцию)